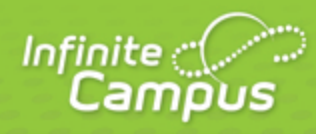

# **Family Calendar (Portal)**

August 2015

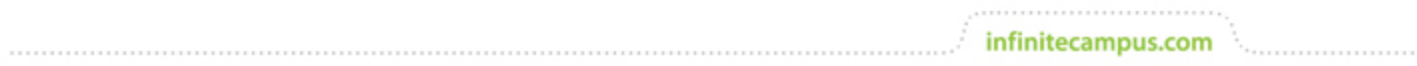

**This document is intended for restricted use only.** 

**Infinite Campus asserts that this document contains proprietary information that would give our competitors undue advantage should they come into possession of any part or all of it. As such, this document cannot be publicly disclosed unless so ordered by a court of competent jurisdiction.**

©2015 Infinite Campus, Inc. All rights reserved.

INFINITE CAMPUS and Transforming K12 Education are registered trademarks of Infinite Campus, Inc. The INFINITE CAMPUS logo is a trademark of Infinite Campus, Inc. This publication, or any part thereof, may not be reproduced or transmitted in any form or any means, electronic or mechanical, including photocopying, recording, storage in an information retrieval system, or otherwise, by anyone other than Infinite Campus, Inc. without written permission of Infinite Campus, Inc., 4321 109th Avenue NE, Blaine, MN 55449, tel. (651) 631-0000, email info@infinitecampus.com.

## Family Calendar (Portal)

#### [Overview](#page-2-0) | [Attendance Events](#page-3-0) | [Assignments](#page-3-1)

This document is written for use by parents. Districts can choose to provide this information to their parents or use it as a guide for creating district-owned documentation.

## <span id="page-2-0"></span>**Overview**

#### **PATH:** Campus Portal > Family > Calendar

The **Calendar** tab, when accessed from the Family section displays calender events for each school in which a student is enrolled. The calendar defaults to the current month but users are able to view previous months and future months by clicking the black arrow buttons on either side of the month and year.

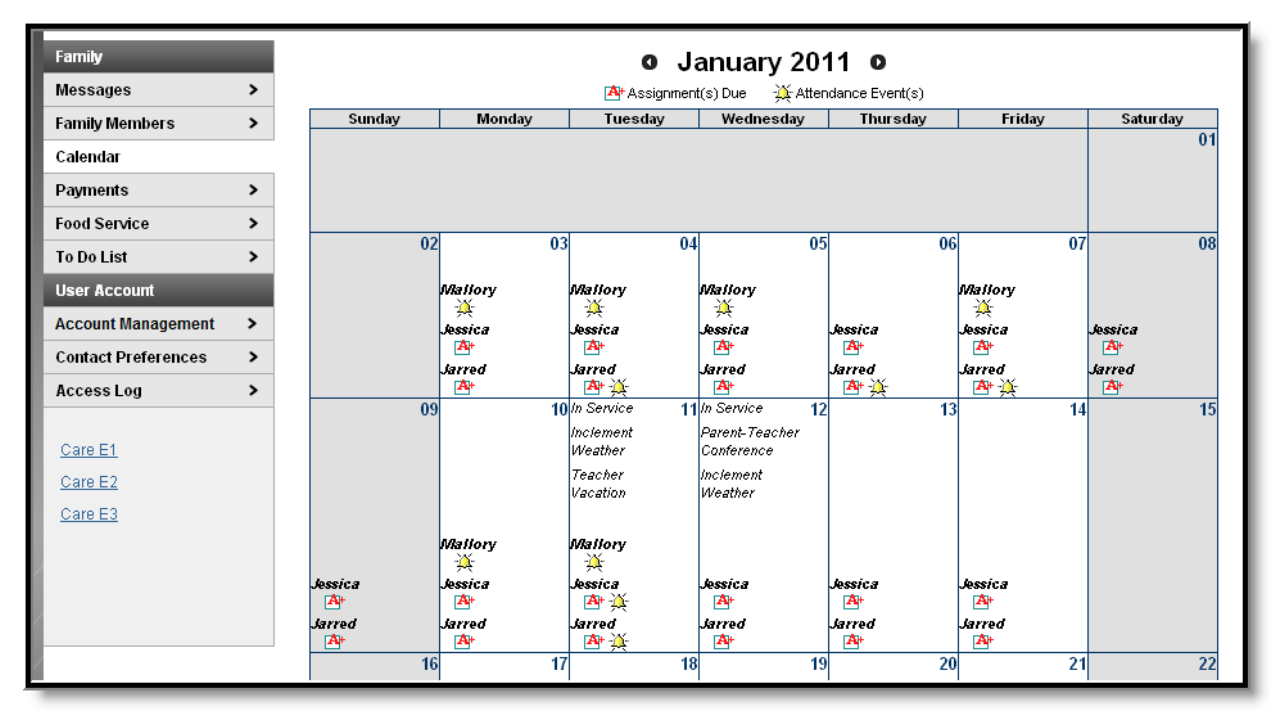

#### Image 1: Family Calendar

All student assignments and attendance events (such as absences and tardies) also appear on the **Family Calendar**. The name of the student to whom the event or assignment relates will appear over the assignment or attendance icon, which is also a link to additional content.

Note the following information:

- Events are only displayed for the calendar structures in which a student in the family is actively enrolled.
- If the enrollment ended before the current day, the event for that day does not display.
- Day events for future enrollments in the current school year do display on the calendar.

3

For additional information on attendance features in the Portal, see the [Attendance](https://community.infinitecampus.com/kb/pages/viewpage.action?pageId=5570740) article.

## <span id="page-3-0"></span>Attendance Events

Clicking on an **Attendance Event** will produce an additional screen over the Calendar which provides the details of the attendance event, including what class periods the event affected and the status of the event.

|           | January 7, 2011 - Friday (Odd Day)<br>Term: QT2 |                     |                                  |          |
|-----------|-------------------------------------------------|---------------------|----------------------------------|----------|
| Period    | Course                                          | <b>Time</b>         | <b>Description</b>               | Comments |
| <b>PT</b> | 850 PRIMETIME                                   | 08:00 AM - 08:13 AM | ADNE: ADMINISTRATIVE-NOT EXCUSED |          |
|           | 802 MATH                                        | 08:15 AM - 09:00 AM |                                  |          |
| 2         | 801B LANGUAGE ARTS                              | 09:03 AM - 09:59 AM | ADNE: ADMINISTRATIVE-NOT EXCUSED |          |
| 3         | 822 PHYS ED                                     | 10:01 AM - 10:46 AM |                                  |          |
| 4         | 804 SOCIAL STUDIES                              | 10:48 AM - 11:40 AM |                                  |          |
| 5         | 813 FCS                                         | 11:42 AM - 12:17 PM | ADNE: ADMINISTRATIVE-NOT EXCUSED |          |
| 6         | 888 LUNCH                                       | 12:19 PM - 01:10 PM |                                  |          |
| 7         | 805 SCIENCE                                     | 01:12 PM - 01:55 PM |                                  |          |
| 8         | 202 PULL OUT MATH                               | 01:57 PM - 02:42 PM |                                  |          |
| ACT       | 110 TEAM MATES                                  | 03:31 PM - 03:32 PM |                                  |          |

Image 2: Attendance Detail from the Family Calendar

### <span id="page-3-1"></span>**Assignments**

Clicking on an **Assignment** icon takes the user to another screen which provides details of the student assignment, including a description of the assignment and the date due. Clicking the browser back button will return the user to the calendar.

4

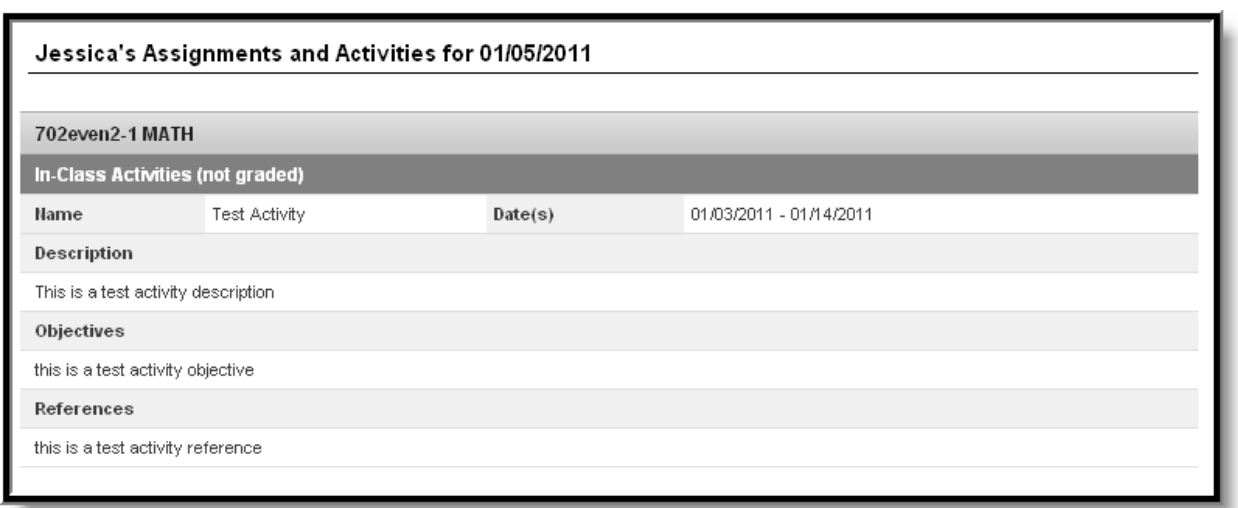

infinitecampus.com

Image 3: Assignment Detail from the Family Calendar

\_ \_

5